# **GS7xxTR – Configuring static routing**

#### **Key Need:**

- Efficient bandwidth management and greater network control Inter-VLAN routing currently handled by Router
- VLAN traffic can be off-loaded from Router to GS7xxTR for high performance and bandwidth efficiency

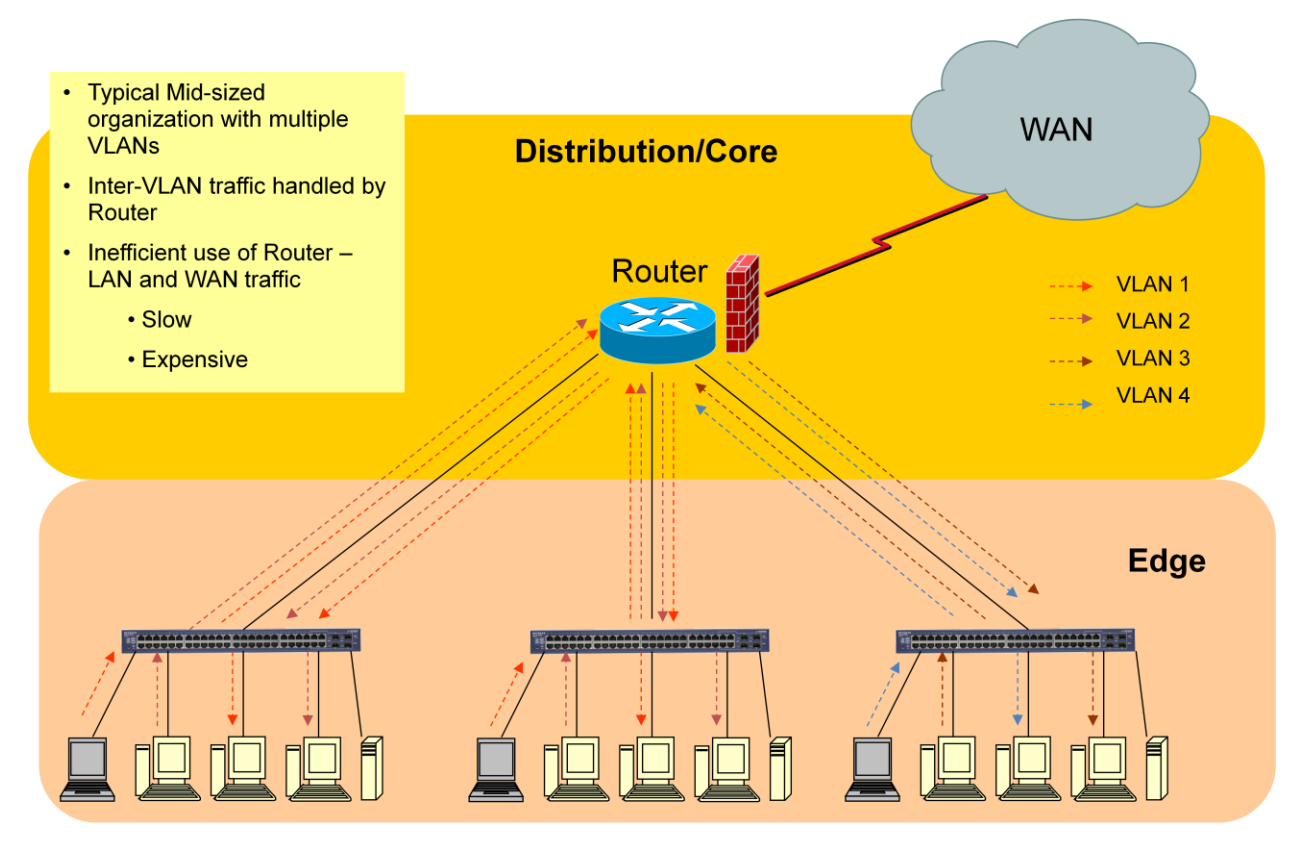

**Figure 1 - Current SMB Networks Suffer Bottlenecks at Core**

Figure 1 represent a typical mid-size organization with multiple VLANs routed through a single router. It can lead to a bottle network at the router and cause performance issues.

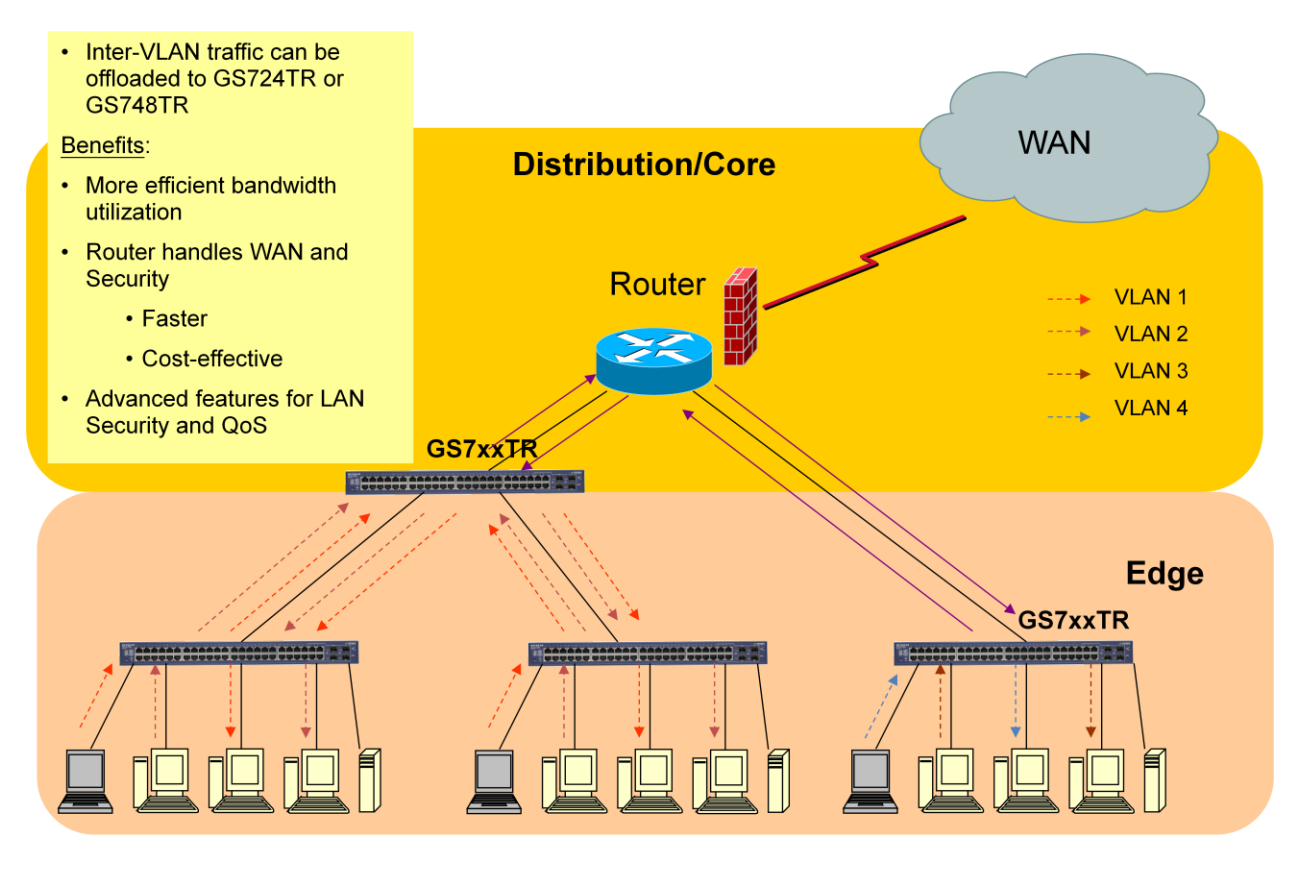

**Figure 2 - GS724TR and GS748TR Provide Scalable Solution**

In figure 2, two GS7xxTR are use to handle inter-VLAN routing. It provides more efficient bandwidth utilization by freeing up the main router to handle security and routing for WAN. The GS7xxTR also provides advanced features for LAN security and QoS.

#### **Example:**

## **ABC Company Network Topology**

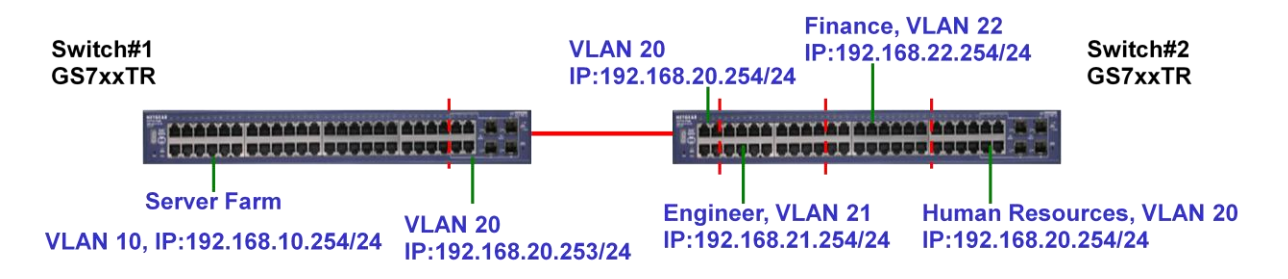

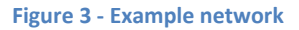

- 1. Three departments: Engineering, Finance and Human Resources are in the same switch, but in different subnets
- 2. Server Farm (various servers) are connected to another switch with a different subnet
- 3. Each department needs to be able to communicate with each other, as well as the server farm

### **How to configure switch#1?**

- 1. Create 2 routable VLAN interfaces VLAN 10 and VLAN 20
- 2. Add IP to each VLAN interface:
	- VLAN 10: 192.168.10.254/24
	- VLAN 20: 192.168.20.253/24
- 3. Add port members to each VLAN

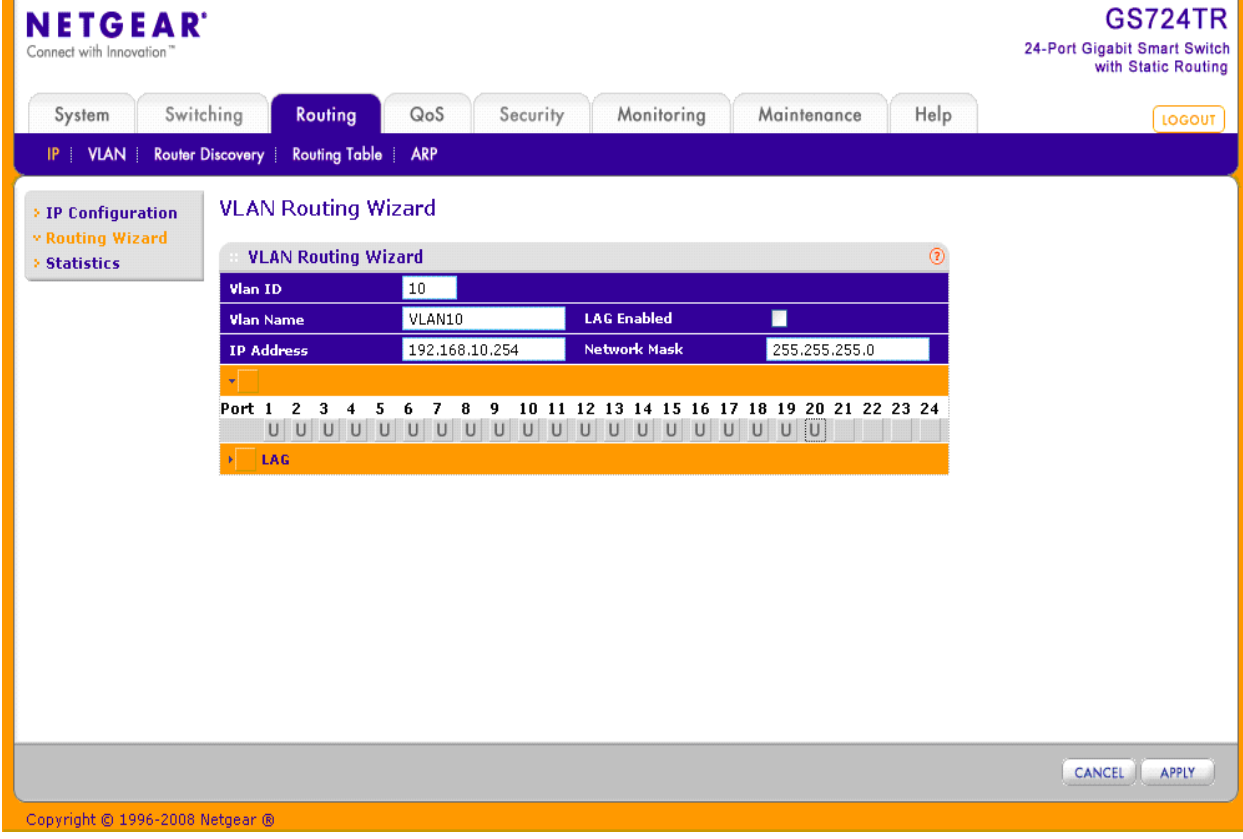

**Figure 4 - Example: Creating routable VLAN 10**

4. Change the PVID of each VLAN port to match with their VLAN membership.

| <b>LOGOUT</b> | Help | Maintenance |                                     | Monitoring                  | Security                                | QoS                            | Routing                        |                         | Switching<br>System                               |
|---------------|------|-------------|-------------------------------------|-----------------------------|-----------------------------------------|--------------------------------|--------------------------------|-------------------------|---------------------------------------------------|
|               |      |             |                                     |                             | <b>Address Table</b>                    | Multicast<br>STP               | Voice VLAN                     |                         | LAG  <br><b>Ports</b><br><b>VLAN</b>              |
|               |      |             |                                     |                             |                                         |                                | <b>Port PVID Configuration</b> |                         | <b>&gt; Basic</b>                                 |
|               |      |             | $^{\circ}$                          |                             |                                         |                                | <b>PVID Configuration</b>      |                         | v Advanced<br>» VLAN                              |
|               |      |             | GO                                  | <b>GO TO INTERFACE</b>      |                                         | All                            | <b>LAGS</b>                    | <b>PORTS</b>            | Configuration                                     |
|               |      |             | Port<br><b>Priority</b><br>(0 to 7) | Ingress<br><b>Filtering</b> | <b>Acceptable</b><br><b>Frame Types</b> | <b>PVID</b> (1)<br>to<br>4078) | <b>Interface</b>               |                         | » VLAN Membership<br>» Port PVID<br>Configuration |
|               |      |             |                                     | $\checkmark$                | $\checkmark$                            | 10                             |                                | П                       |                                                   |
|               |      |             | $\mathbf 0$                         | Disable                     | Admit All                               | $\mathbf{1}$                   | q1                             | $\overline{\mathbf{z}}$ |                                                   |
|               |      |             | $\overline{0}$                      | Disable                     | Admit All                               | $\mathbf{1}$                   | g <sub>2</sub>                 | $\overline{\mathbf{v}}$ |                                                   |
|               |      |             | $\overline{0}$                      | Disable                     | Admit All                               | $\mathbf 1$                    | q3                             | $\overline{\mathbf{v}}$ |                                                   |
|               |      |             | $\mathbf 0$                         | Disable                     | Admit All                               | $\mathbf{1}$                   | q4                             | $\overline{v}$          |                                                   |
|               |      |             | $\mathbf{0}$                        | Disable                     | Admit All                               | $\mathbf{1}$                   | g5                             | $\overline{\mathbf{v}}$ |                                                   |
|               |      |             | $\mathbf{0}$                        | Disable                     | Admit All                               | $\mathbf 1$                    | g6                             | $\overline{\mathbf{v}}$ |                                                   |
|               |      |             | $\mathbf{0}$                        | Disable                     | Admit All                               | $\mathbf 1$                    | q7                             | $\overline{\mathbf{v}}$ |                                                   |
|               |      |             | $\overline{0}$                      | Disable                     | Admit All                               | $\mathbf 1$                    | g8                             | $\overline{\mathbf{v}}$ |                                                   |
|               |      |             | $\mathbf{0}$                        | Disable                     | Admit All                               | $\mathbf{1}$                   | q9                             | $\overline{\mathbf{z}}$ |                                                   |
|               |      |             |                                     |                             |                                         |                                |                                | $\overline{\mathbf{v}}$ |                                                   |

**Figure 5 - Example: assign PVID to each port**

- 5. Since Switch#1 only knows the subnets in itself and it doesn't know the subnets in Switch#2 except for VLAN 20 - 192.168.20.0/24, administrator can either
	- a) In the Routing Table page of Switch#1, add 3 static route entries for each subnet in Switch#2 to the routing table; and indicate the "Next Hop IP address" to each subnet, or

| <b>NETGEAR</b><br>Connect with Innovation"   |                          |                                   |                        |          |                                     |                                      |                   | <b>GS724TR</b><br>24-Port Gigabit Smart Switch<br>with Static Routing |
|----------------------------------------------|--------------------------|-----------------------------------|------------------------|----------|-------------------------------------|--------------------------------------|-------------------|-----------------------------------------------------------------------|
| Switching<br>System                          |                          | Routing                           | QoS                    | Security | Monitoring                          | Maintenance                          | Help              | LOGOUT                                                                |
| <b>VLAN</b><br><b>Router Discovery</b><br>IP |                          | <b>Routing Table</b>              | <b>ARP</b>             |          |                                     |                                      |                   |                                                                       |
| <b>v</b> Route Configuration                 |                          | <b>Route Configuration</b>        |                        |          |                                     |                                      |                   |                                                                       |
|                                              |                          | <b>Configure Routes</b>           |                        |          |                                     |                                      | $\circledR$       |                                                                       |
|                                              |                          | <b>Route Type</b>                 | <b>Network Address</b> |          | <b>Subnet Mask</b>                  | <b>Next Hop IP</b><br><b>Address</b> | <b>Preference</b> |                                                                       |
|                                              | П                        | $\overline{\mathbf{v}}$<br>Static |                        |          |                                     |                                      |                   |                                                                       |
|                                              | $\overline{\phantom{a}}$ | Static                            | 192.168.21.0           |          | 255, 255, 255, 0                    | 192.168.20.254                       | $\mathbf 1$       |                                                                       |
|                                              | П                        | Static                            | 192.168.22.0           |          | 255, 255, 255, 0                    | 192.168.20.254                       | $\mathtt{1}$      |                                                                       |
|                                              | $\Box$                   | Static                            | 192.168.23.0           |          | 255.255.255.0                       | 192.168.20.254                       | $\mathbf 1$       |                                                                       |
|                                              |                          | <b>Route Status</b>               |                        |          |                                     |                                      | $^{\circ}$        |                                                                       |
|                                              | Route<br><b>Type</b>     | <b>Network</b><br><b>Address</b>  | Subnet<br>Mask         | Protocol | <b>Next Hop</b><br><b>Interface</b> | <b>Next Hop IP Address</b>           | Preference        |                                                                       |
|                                              |                          |                                   |                        |          |                                     |                                      |                   |                                                                       |
|                                              |                          |                                   |                        |          |                                     |                                      |                   |                                                                       |
|                                              |                          |                                   |                        |          |                                     |                                      |                   |                                                                       |
|                                              |                          |                                   |                        |          |                                     |                                      |                   |                                                                       |
|                                              |                          |                                   |                        |          |                                     |                                      |                   | ADD<br>DELETE<br>CANCEL                                               |

**Figure 6 - Option 1: Add static routes to each subnet in Switch#2 to the routing table of Switch#1**

b) Add a default route or default gateway to the routing table in Switch#1 with "Next Hop IP address" as 192.168.20.254 (VLAN 20's IP in Switch2). This way, Switch#1 will pass all unknown destination packets to this default route

| <b>NETGEAR</b><br>Connect with Innovation"                 |                                    |                                                 |                                      |                   | <b>GS724TR</b><br>24-Port Gigabit Smart Switch<br>with Static Routing |
|------------------------------------------------------------|------------------------------------|-------------------------------------------------|--------------------------------------|-------------------|-----------------------------------------------------------------------|
| Switching<br>Routing<br>System                             | QoS                                | Security<br>Monitoring                          | Maintenance                          | Help              | LOGOUT                                                                |
| <b>Router Discovery</b><br><b>VLAN</b><br>IP               | <b>Routing Table</b><br><b>ARP</b> |                                                 |                                      |                   |                                                                       |
| <b>Route Configuration</b><br><b>v Route Configuration</b> |                                    |                                                 |                                      |                   |                                                                       |
| <b>Configure Routes</b>                                    |                                    |                                                 |                                      | $^{\circ}$        |                                                                       |
| <b>Route Type</b>                                          | <b>Network Address</b>             | <b>Subnet Mask</b>                              | <b>Next Hop IP</b><br><b>Address</b> | <b>Preference</b> |                                                                       |
| Static<br>П                                                | $\checkmark$                       |                                                 |                                      |                   |                                                                       |
| DefaultRoute<br>e                                          | 0.0.0.0                            | 0.0.0.0                                         | 192.168.20.254                       | $\mathbf 1$       |                                                                       |
|                                                            |                                    |                                                 |                                      |                   |                                                                       |
| <b>Route Status</b>                                        |                                    |                                                 |                                      | $\circledR$       |                                                                       |
| <b>Network</b><br>Route<br><b>Address</b><br><b>Type</b>   | Subnet<br>Mask                     | <b>Next Hop</b><br>Protocol<br><b>Interface</b> | <b>Next Hop IP Address</b>           | Preference        |                                                                       |
|                                                            |                                    |                                                 |                                      |                   |                                                                       |
|                                                            |                                    |                                                 |                                      |                   |                                                                       |
|                                                            |                                    |                                                 |                                      |                   |                                                                       |
|                                                            |                                    |                                                 |                                      |                   |                                                                       |
|                                                            |                                    |                                                 |                                      |                   |                                                                       |
|                                                            |                                    |                                                 |                                      |                   | ADD<br>DELETE<br>CANCEL                                               |

**Figure 7 - Option 2: Configure a default Route In switch#1**

### **How to configuration switch#2?**

- 1) Create 4 routable VLAN interfaces VLAN 20, 21, 22, and 23
- 2) Add IP address to each VLAN interface: VLAN 20: 192.168.20.254/24 VLAN 21: 192.168.21.254/24 VLAN 22: 192.168.22.254/24 VLAN 23: 192.168.23.254/24 3) Add port members to each VLAN

| <b>NETGEAR</b><br>Connect with Innovation" |                                                               |                               |                     |                                                                         | <b>GS748TR</b><br>48-Port Gigabit Smart Switch<br>with Static Routing |
|--------------------------------------------|---------------------------------------------------------------|-------------------------------|---------------------|-------------------------------------------------------------------------|-----------------------------------------------------------------------|
| Switching<br>System                        | <b>Routing</b>                                                | QoS<br>Security               | Monitoring          | Maintenance<br>Help                                                     | LOGOUT                                                                |
| <b>VLAN</b><br>IP                          | <b>Routing Table</b><br><b>Router Discovery</b>               | <b>ARP</b>                    |                     |                                                                         |                                                                       |
| > IP Configuration                         | <b>VLAN Routing Wizard</b>                                    |                               |                     |                                                                         |                                                                       |
| v Routing Wizard<br><b>&gt; Statistics</b> | <b>VLAN Routing Wizard</b>                                    |                               |                     | $^{\circ}$                                                              |                                                                       |
|                                            | Vlan ID                                                       | 20                            |                     |                                                                         |                                                                       |
|                                            | <b>Vlan Name</b>                                              | vlan 20                       | <b>LAG Enabled</b>  | П                                                                       |                                                                       |
|                                            | <b>IP Address</b><br>٠                                        | 192.168.20.254                | <b>Network Mask</b> | 255.255.255.0                                                           |                                                                       |
|                                            | $\overline{2}$<br>Port 1<br>3<br>5<br>$\overline{4}$<br>$U$ U | $\overline{7}$<br>8<br>9<br>6 |                     | 10 11 12 13 14 15 16 17 18 19 20 21 22 23 24                            |                                                                       |
|                                            |                                                               |                               |                     | 25 26 27 28 29 30 31 32 33 34 35 36 37 38 39 40 41 42 43 44 45 46 47 48 |                                                                       |
|                                            | LAG<br>×                                                      |                               |                     |                                                                         |                                                                       |
|                                            |                                                               |                               |                     |                                                                         |                                                                       |
|                                            |                                                               |                               |                     |                                                                         |                                                                       |
|                                            |                                                               |                               |                     |                                                                         |                                                                       |
|                                            |                                                               |                               |                     |                                                                         |                                                                       |
|                                            |                                                               |                               |                     |                                                                         |                                                                       |
|                                            |                                                               |                               |                     |                                                                         | CANCEL<br><b>APPLY</b>                                                |
| Copyright @ 1996-2008 Netgear ®            |                                                               |                               |                     |                                                                         |                                                                       |

**Figure 8 - Example: Create routable VLAN 20**

4) Change the PVID of each VLAN port to match with their VLAN membership.

|                              |              |                                |                                 |                                  |                                    |                             |             |      | with Static Routing |
|------------------------------|--------------|--------------------------------|---------------------------------|----------------------------------|------------------------------------|-----------------------------|-------------|------|---------------------|
| Switching<br>System          |              | Routing                        | QoS                             | Security                         | Monitoring                         |                             | Maintenance | Help | LOGOUT              |
| LAG   VLAN<br>Ports          |              | Voice VLAN                     | STP<br>Multicast                | <b>Address Table</b>             |                                    |                             |             |      |                     |
| <b>Basic</b>                 |              | <b>Port PVID Configuration</b> |                                 |                                  |                                    |                             |             |      |                     |
| <b>v</b> Advanced            |              | <b>PVID Configuration</b>      |                                 |                                  |                                    | $^{\circ}$                  |             |      |                     |
| » VLAN<br>Configuration      | <b>PORTS</b> | LAGS                           | All                             |                                  | <b>GO TO INTERFACE</b>             | GO                          |             |      |                     |
| » VLAN Membership            |              |                                |                                 |                                  |                                    | Port                        |             |      |                     |
| » Port PVID<br>Configuration |              | <b>Interface</b>               | <b>PVID</b> (1)<br>to.<br>4078) | Acceptable<br><b>Frame Types</b> | <b>Ingress</b><br><b>Filtering</b> | <b>Priority</b><br>(0 to 7) |             |      |                     |
|                              | П            |                                | 20                              | ×                                | $\overline{\mathbf{v}}$            |                             |             |      |                     |
|                              | ⊽            | g1                             | 1                               | Admit All                        | <b>Disable</b>                     | $\overline{0}$              |             |      |                     |
|                              | Ø            | g <sub>2</sub>                 | 1                               | Admit All                        | <b>Disable</b>                     | $\overline{0}$              |             |      |                     |
|                              | П            | q3                             | $\mathbf{1}$                    | Admit All                        | Disable                            | 0                           |             |      |                     |
|                              | Г            | q4                             | $\mathbf{1}$                    | Admit All                        | Disable                            | $\mathbf{0}$                |             |      |                     |
|                              | П            | q5                             | 1                               | Admit All                        | Disable                            | 0                           |             |      |                     |
|                              | F            | q6                             | $\mathbf{1}$                    | Admit All                        | Disable                            | $\mathbf 0$                 |             |      |                     |
|                              | T            | q7                             | 1                               | Admit All                        | Disable                            | $\mathbf{0}$                |             |      |                     |
|                              | ĸ            | q8                             | $1\,$                           | Admit All                        | Disable                            | $\mathbf 0$                 |             |      |                     |
|                              | Г            | q9                             | $\mathbf 1$                     | Admit All                        | Disable                            | 0                           |             |      |                     |
|                              |              | q10                            | $\mathbf{1}$                    | Admit All                        | Disable                            | $\mathbf 0$                 |             |      |                     |

**Figure 9 - Example: assign PVID to each port**

- 5) Since Switch#2 only knows the subnets in itself and it doesn't know the subnet in Switch#1 except for VLAN 20 - 192.168.20.0/24, administrator can either
	- a) In the Routing Table page of Switch2, add a static route entry with Switch1's server farm subnet to the routing table; and indicate the "Next Hop IP address" to that subnet, or

| <b>NETGEAR</b><br>Connect with Innovation"   |                                  |                            |                                     |                                      |                   | <b>GS748TR</b><br>48-Port Gigabit Smart Switch<br>with Static Routing |
|----------------------------------------------|----------------------------------|----------------------------|-------------------------------------|--------------------------------------|-------------------|-----------------------------------------------------------------------|
| Switching<br>System                          | Routing                          | QoS<br>Security            | Monitoring                          | Maintenance                          | Help              | LOGOUT                                                                |
| <b>VLAN</b><br><b>Router Discovery</b><br>IP | <b>Routing Table</b>             | <b>ARP</b>                 |                                     |                                      |                   |                                                                       |
| <b>v Route Configuration</b>                 | <b>Route Configuration</b>       |                            |                                     |                                      |                   |                                                                       |
|                                              | <b>Configure Routes</b>          |                            |                                     |                                      | $^{\circ}$        |                                                                       |
|                                              | <b>Route Type</b>                | <b>Network Address</b>     | <b>Subnet Mask</b>                  | <b>Next Hop IP</b><br><b>Address</b> | <b>Preference</b> |                                                                       |
| П                                            | $\mathbf{v}$<br>Static           |                            |                                     |                                      |                   |                                                                       |
| Ħ                                            | Static                           | 192,168,10,0               | 255.255.255.0                       | 192.168.20.253                       | $\mathbf 1$       |                                                                       |
|                                              |                                  |                            |                                     |                                      |                   |                                                                       |
|                                              | <b>Route Status</b>              |                            |                                     |                                      | $^{\circ}$        |                                                                       |
| Route<br><b>Type</b>                         | <b>Network</b><br><b>Address</b> | Subnet<br>Protocol<br>Mask | <b>Next Hop</b><br><b>Interface</b> | <b>Next Hop IP Address</b>           | Preference        |                                                                       |
|                                              |                                  |                            |                                     |                                      |                   |                                                                       |
|                                              |                                  |                            |                                     |                                      |                   |                                                                       |
|                                              |                                  |                            |                                     |                                      |                   |                                                                       |
|                                              |                                  |                            |                                     |                                      |                   |                                                                       |
|                                              |                                  |                            |                                     |                                      |                   |                                                                       |
|                                              |                                  |                            |                                     |                                      |                   | ADD<br>DELETE<br>CANCEL                                               |

**Figure 10 - Option 1: Add route to each subnet in Switch1 to the routing table of Switch#2**

b) Add a default route or default gateway to the routing table in Switch2 with "Next Hop IP address" as 192.168.20.253 (VLAN 20's IP in Switch1). This way, Switch2 will pass all unknown destination packets to this default route

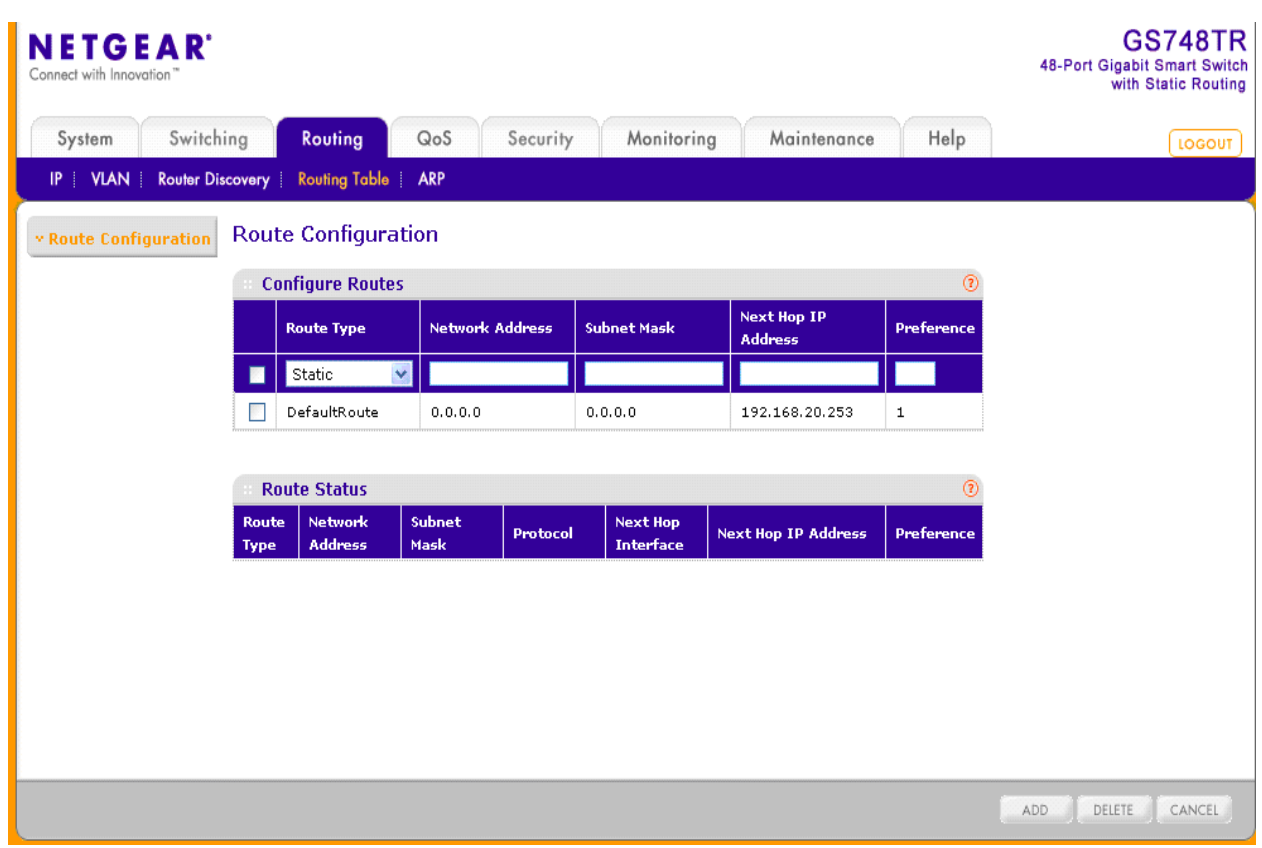

**Figure 11 - Option 2 add a default route in switch#2**

## **To test the configuration**

- 1) Connect Switch1 and Switch2 through VLAN 20
- 2) Traffic can now pass among the servers and each department